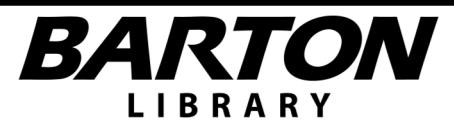

# **Q: How would I know if the Library's hours change?**

**A:** The Library posts changes to normal hours of operation in the "Announcements" section on the Library's website as well as on our Facebook page.

# **Q: I would like to check out Library materials. What do I need to do?**

**A:** Students need to have a Barton Photo ID with a barcode, as well as a valid phone number with voicemail. The phone number will be verified by Library staff.

# **Q: How do I print a document?**

**A:** Enter "100" into the Department ID field of the print confirm pop-up. Note: color printing is only allowed for educational purposes.

## **Q: Do you have headphones I can borrow?**

**A:** Yes, the Library has headphones that can be checked out for Library use.

# **FAQ How to connect with Online Resources**

## **Library Website:**

From the Barton home page, go to "Student Services" select "Library" then "Library Resources".

# **Barton Portal:**

Select the "Library Resources" tab in the MyBarton portal account. If you need assistance accessing databases off campus, please refer to the "Mobile Access Guide" located on this page.

# **Kansas State Library:**

Go to the Kansas State Library website (kslib.info) and click on "Online Resources". Note: You will have access to databases provided by the KS State Library, but not all of the databases Barton Library has to offer.

# **REMEMBER**

If you need assistance, please contact us using the Library email. It is monitored even when the Library is closed.

#### **Basic Search**

- 1) Enter search terms into the search box.
- 2) Select search type (subject, author, title, etc.).
- 3) Click "Search" and review results.

#### **Advanced Search**

- 1) Enter primary search terms into the search box.
- 2) Enter additional search terms into separate search boxes.
- 3) Choose the appropriate Boolean (and, or, not) for your search.
- 4) Choose a sort option for your search results.
- 5) Limit your search with the following options: peer reviewed, scholarly, PDF, full text, and publication date.
- 6) Proceed with your search by clicking the "Search" button and review results.

# **How to Do an Information Search**

#### **Decide on a search topic:**

Write down search terms and phrases. How else can you phrase your topic or question?

#### **What type of information do you need?:**

Books, Journals, Newspapers, etc.? Do you need primary or secondary sources?

#### **Find and access information:**

Tip: Use "Advanced Search" to limit search by date range or type of publication. Be sure to use subject instead of keyword search.

#### **Collect informaƟon:**

Save articles by emailing them to yourself, saving them to a flash drive, or printing them. Don't procrastinate checking out print materials or requesting items through interlibrary loan.

### **Evaluate information:**

Scope, Treatment, Authority, Relevance, Timeliness.

**Write and Cite!**